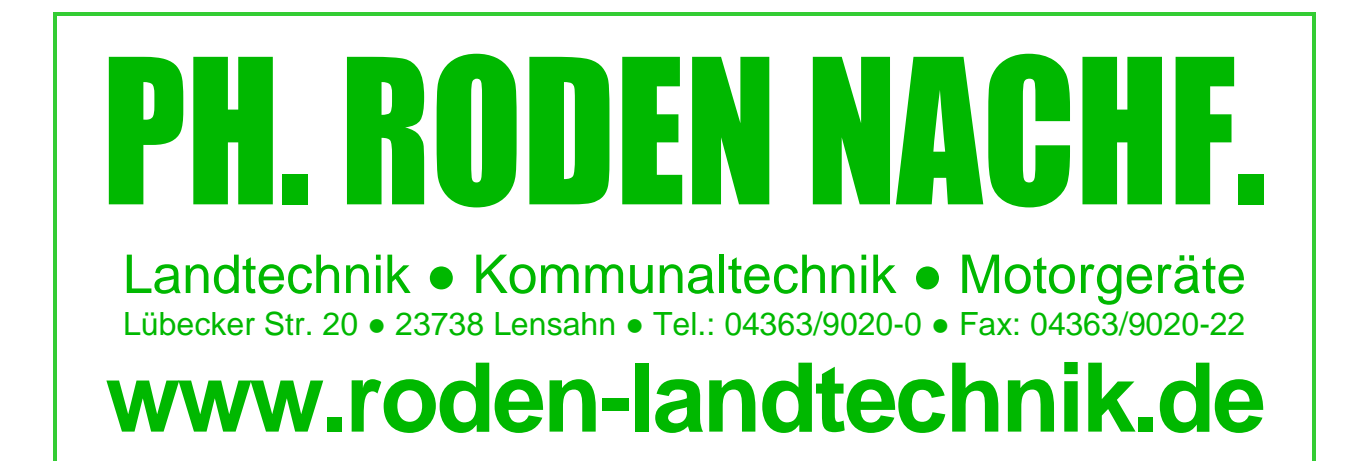

# **Updateanleitung GeoSteer/Paradyme**

**1. www.roden-landtechnik.de**

http://www.roden-landtechnik.de/

**2. Service/Software, USB-Stick einlegen** 

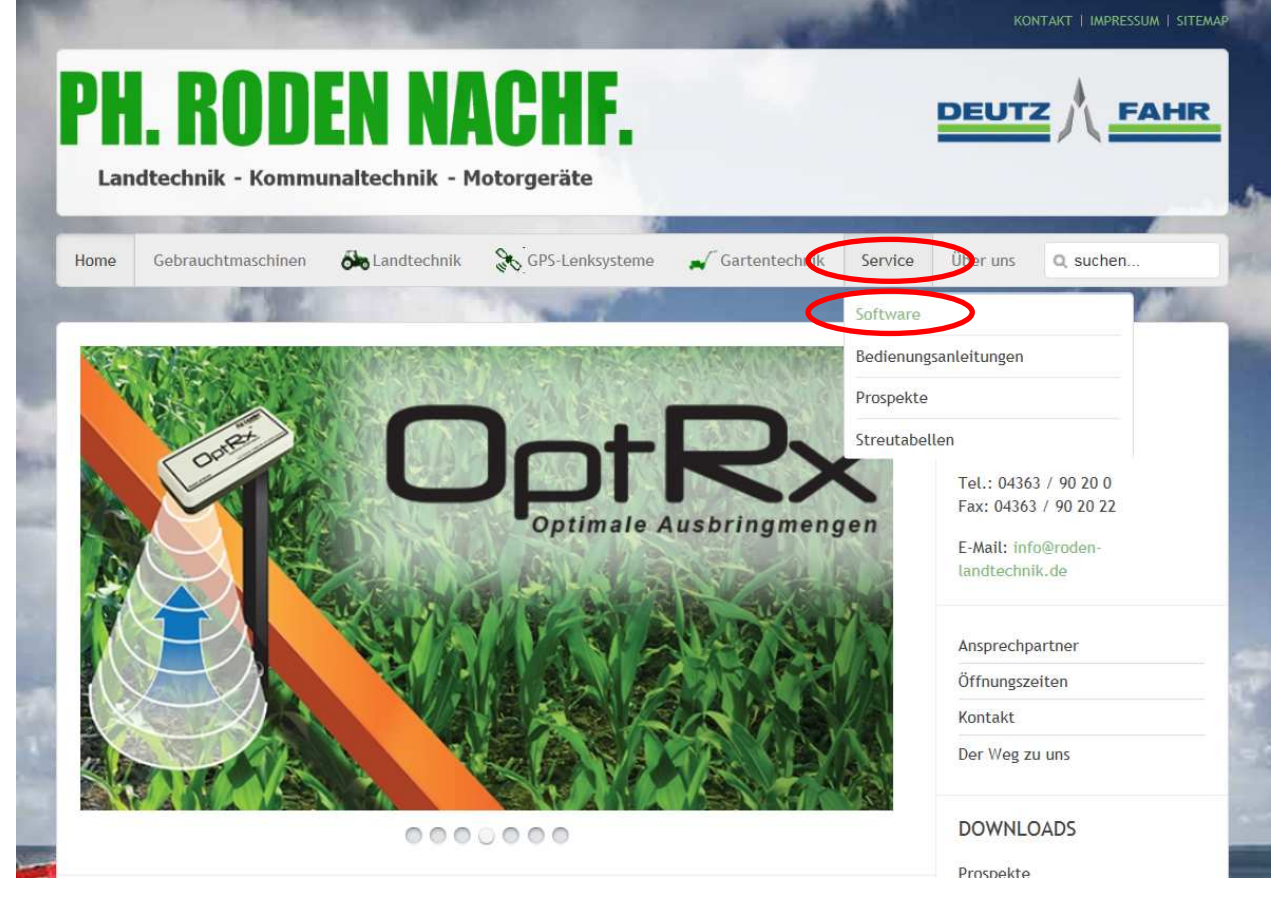

**3. Rechte Maustaste auf das gelbe Logo neben der GeoSteer bzw. Paradyme-Software, dann Ziel speichern unter** 

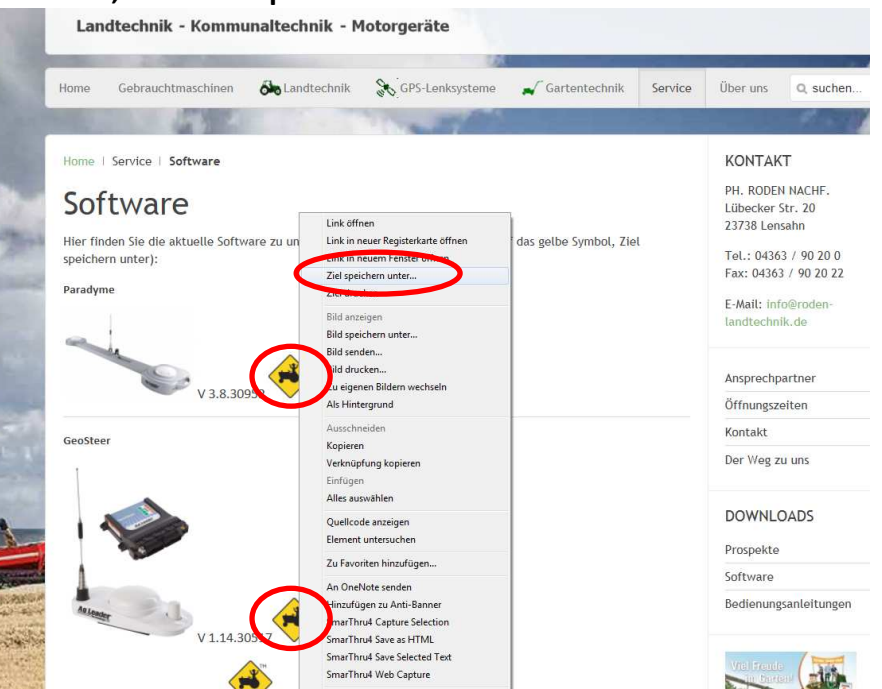

#### **4. USB-Stick auswählen, speichern**

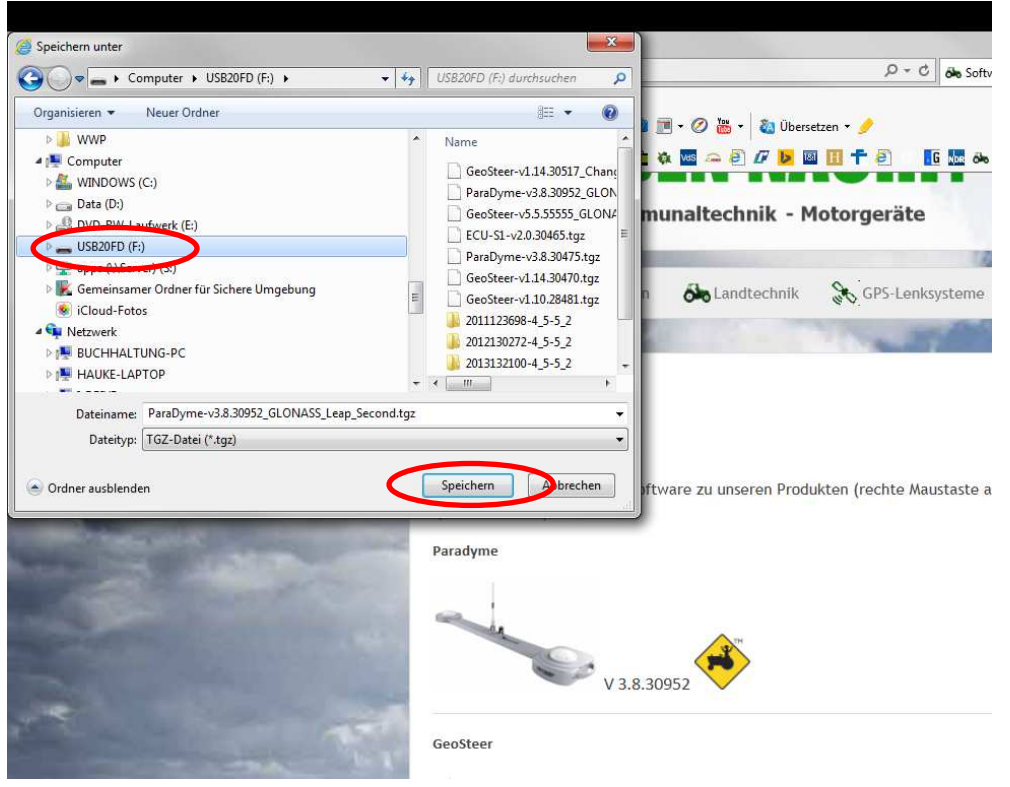

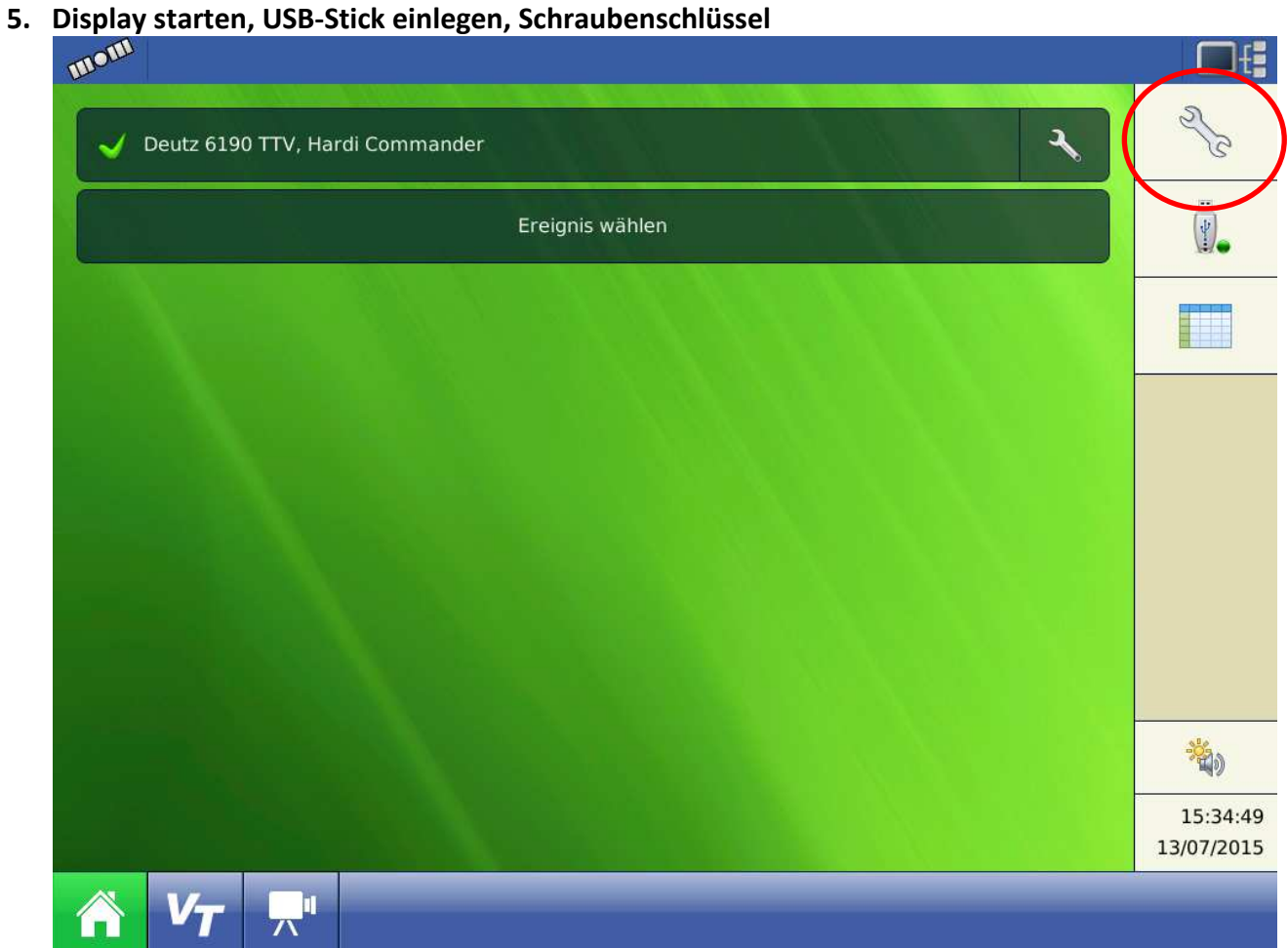

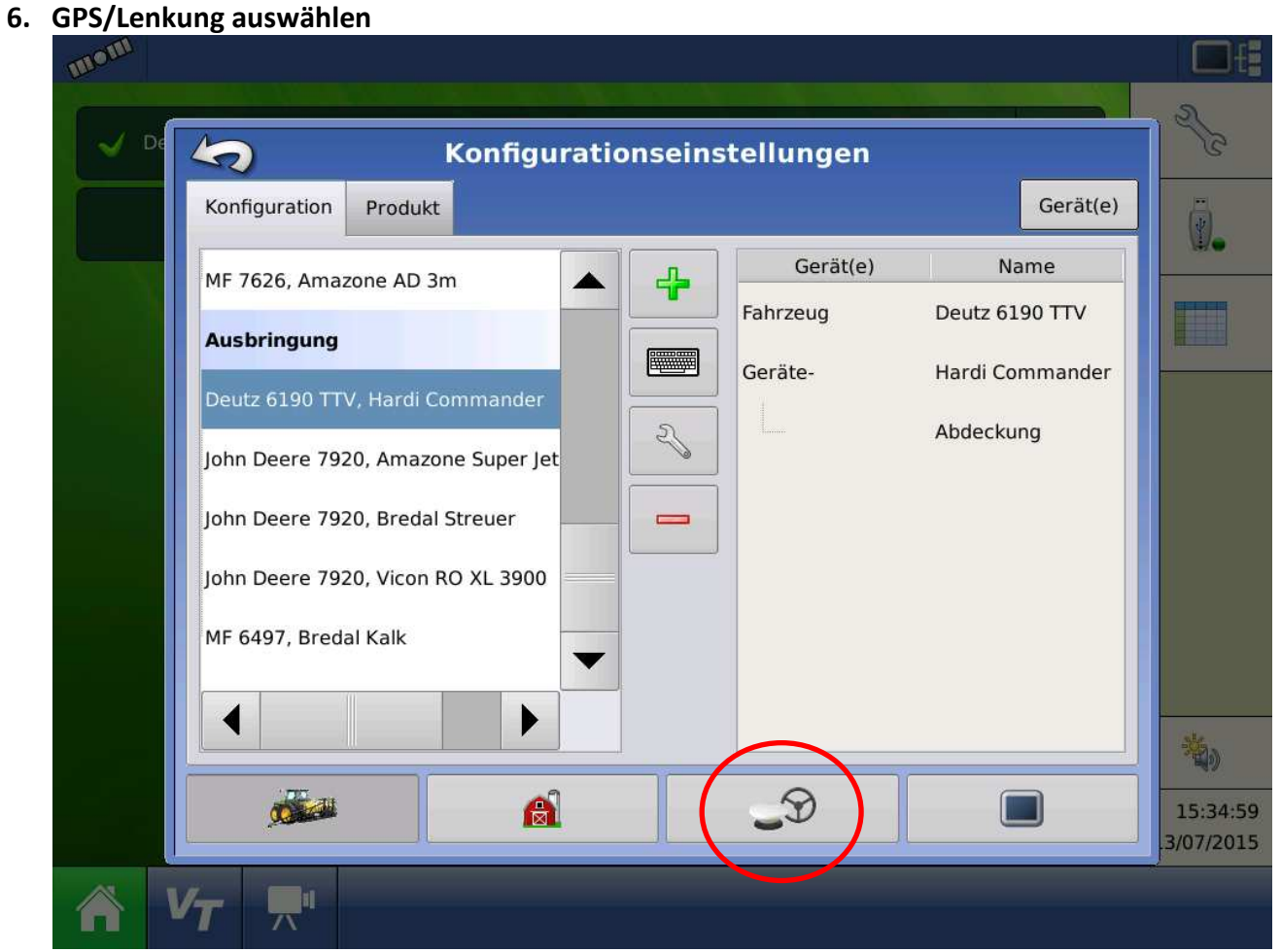

#### **7. Schraubenschlüssel**

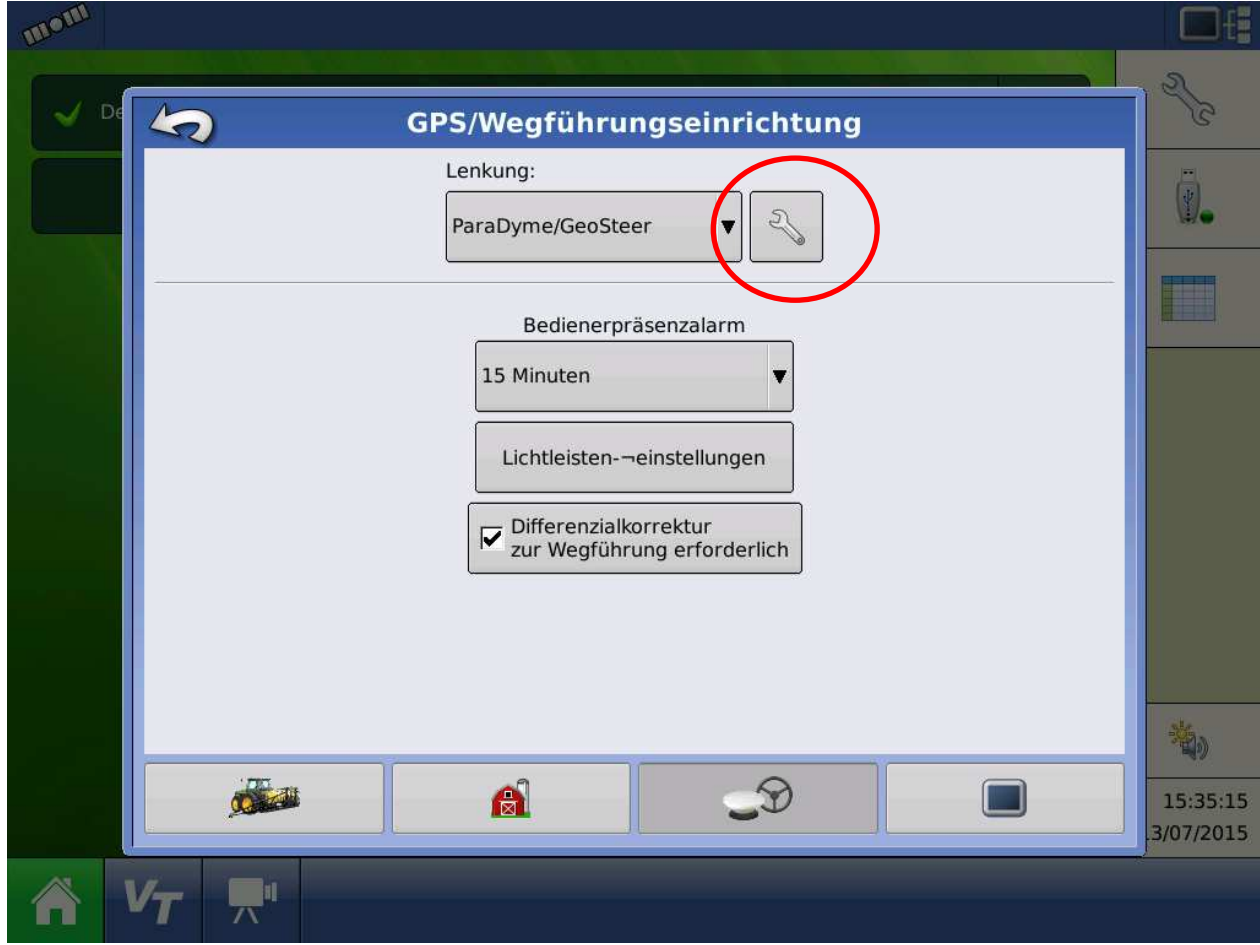

**8. System** 

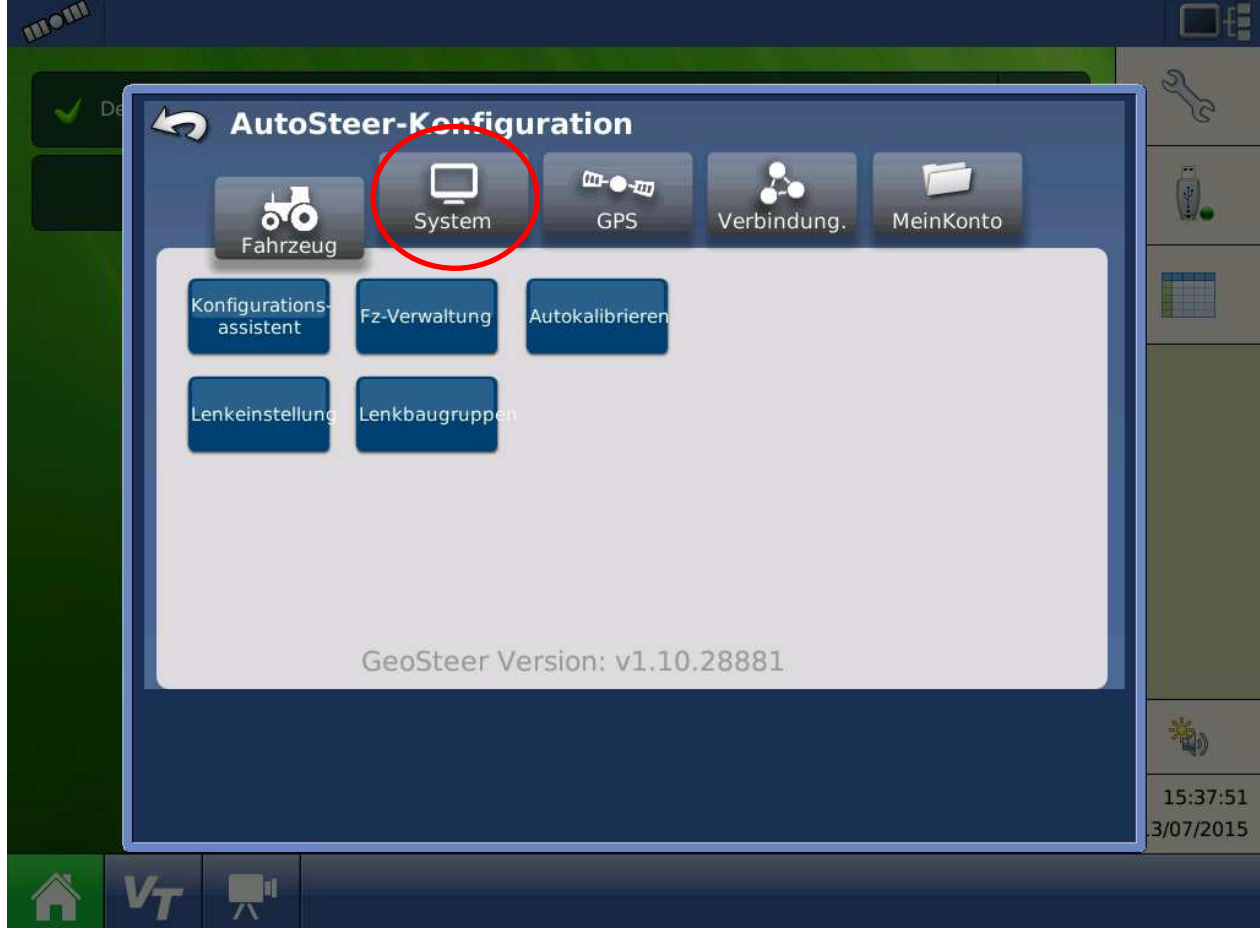

### **9. Software Upgrade**

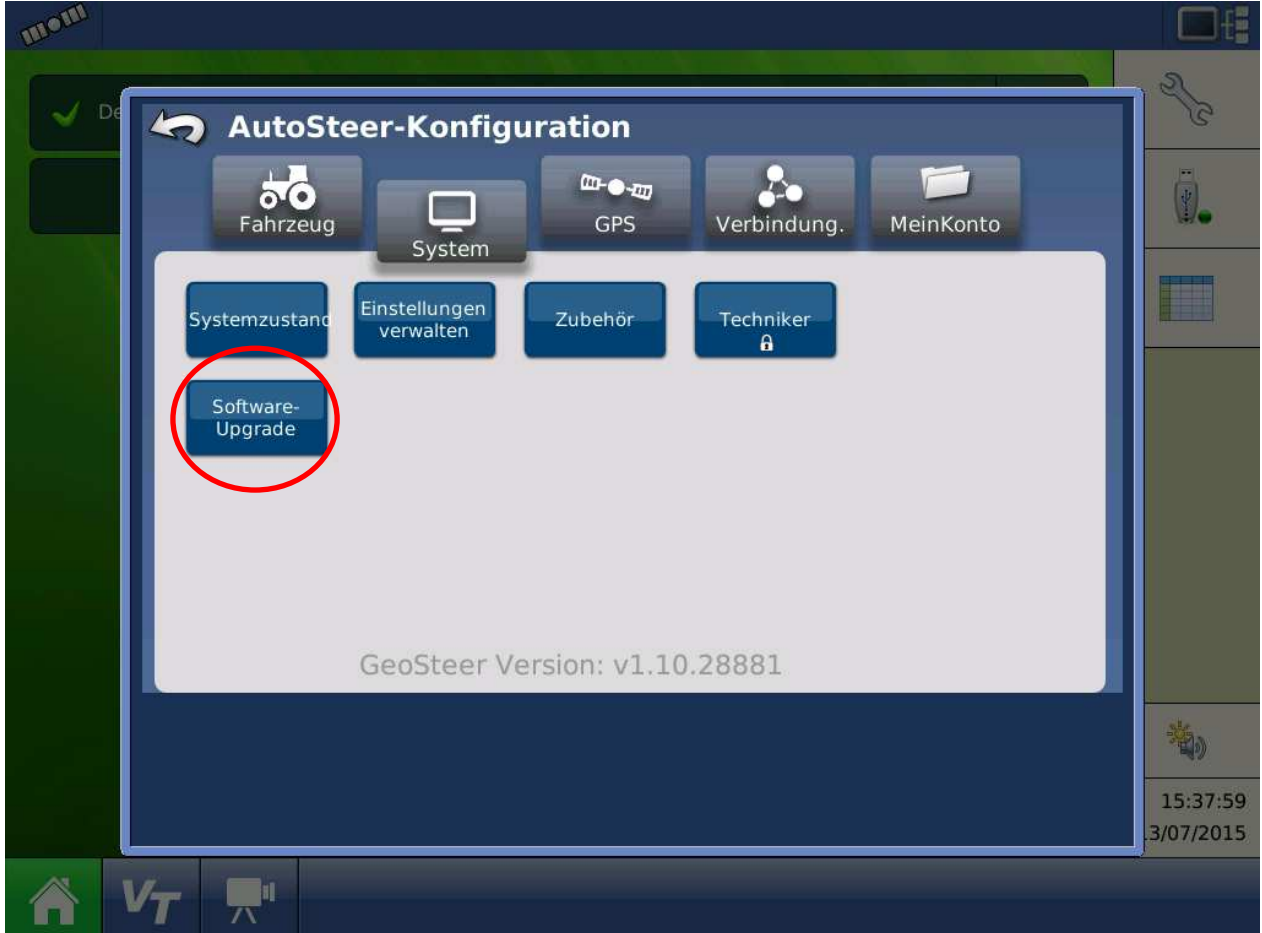

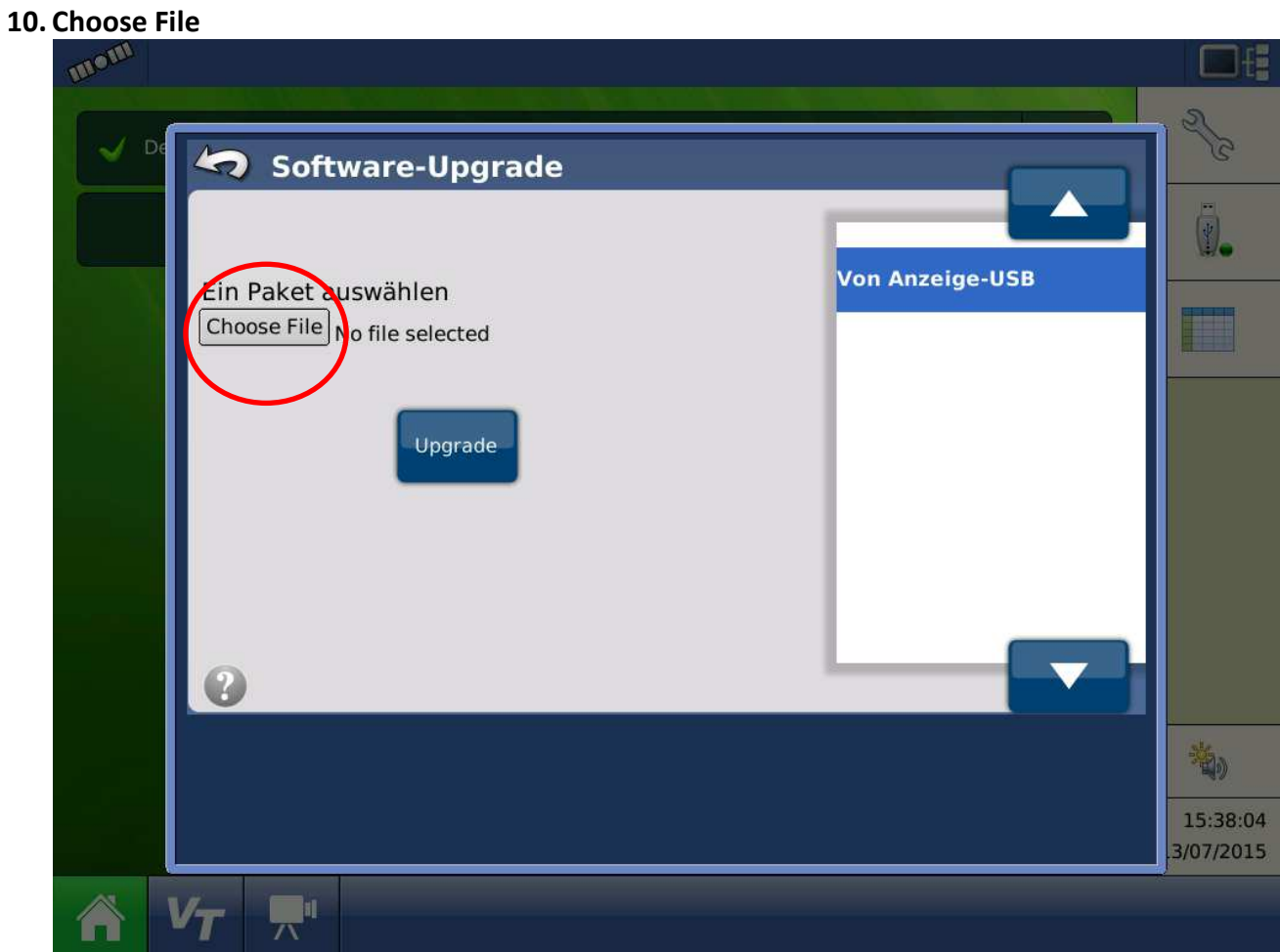

**11. Software-Version auswählen und bestätigen** 

![](_page_5_Picture_22.jpeg)

![](_page_5_Picture_3.jpeg)

## **13. Software-Version überprüfen**

![](_page_6_Picture_6.jpeg)